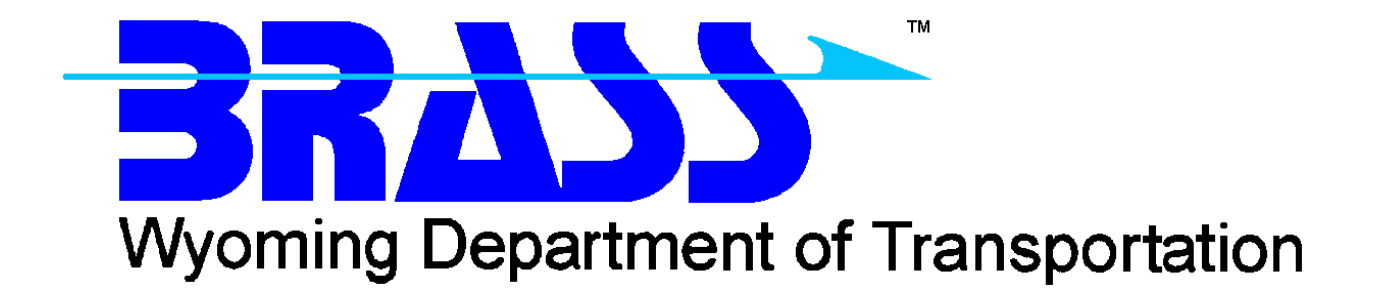

Bridge Rating & Analysis of Structural Systems

# **BRASS-PIER™**

Version 3.9

Getting Started Manual October 2018

Copyright © 2012-2018 Wyoming Department of Transportation

### **Contents**

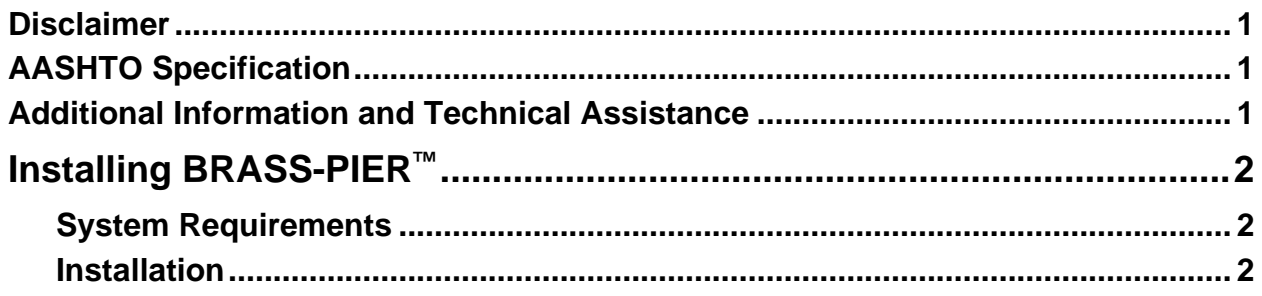

#### **Disclaimer**

The Wyoming Department of Transportation assumes no liability or responsibility for and makes no representations or warranties as to applicability or suitability of this computer system. Anyone making use thereof or relying thereon assumes all responsibility and liability arising from such use or reliance. The engineer using this software is responsible for verification of the reasonableness of the results produced by BRASS-PIER™.

#### **AASHTO Specification**

The BRASS-PIER™ program is current with the AASHTO *Standard Specifications for Highway Bridges*, 17<sup>th</sup> Edition, 2002.

#### **Additional Information and Technical Assistance**

Additional information may be obtained from:

Wyoming Department of Transportation Bridge Program 5300 Bishop Boulevard Cheyenne, WY 82009-3340 Telephone: (307) 777-4427 Fax: (307) 777-4279 Web Page: [www.dot.state.wy.us/home/engineering\\_technical\\_programs/bridge/brass.html](http://www.dot.state.wy.us/home/engineering_technical_programs/bridge/brass.html) FTP Site: ftp://brass:*password*[@wydot-filestore.dot.state.wy.us](ftp://brass:password@wydot-filestore.dot.state.wy.us/)

Technical assistance may be obtained from: Telephone: (307) 777-4489 E-mail: [BRASSTechSupport@wyo.gov](mailto:BRASSTechSupport@wyo.gov)

Purchasing, billing and licensing assistance may be obtained from: Telephone: (307) 777-4489 E-mail: [BRASSBilling@wyo.gov](mailto:BRASSBilling@wyo.gov)

When requesting technical assistance, please visit the incident tracking system at [www.wydot](http://www.wydot-brass.com/)[brass.com.](http://www.wydot-brass.com/) Users without an account on the incident tracking system can request an account by clicking on the "Open a Technical Support Account" link/button and e-mailing the address or calling the phone number listed. A username and password will be created and sent to the user. With this system, you may upload your data file and a description of the incident, any error messages, any bridge drawings, and any hand computations, which illustrate the concern. An Incident number will be assigned to track the progress of resolving the incident.

## **Installing BRASS-PIER™**

The installation programs for all the BRASS™ programs are loaded on a single DVD or may be obtained from the WYDOT FTP server. Instructions for accessing the FTP server are provided in the file **BrassDownloadInstructions.pdf**. A password is required to install this program.

Listed below are the necessary system requirements to install BRASS-PIER™ on your computer's hard drive.

#### **System Requirements**

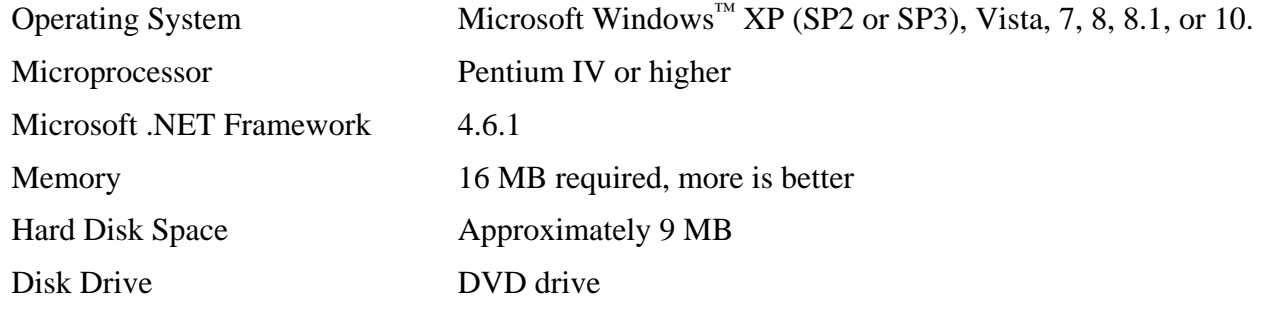

#### **Installation**

The following procedure describes how to install BRASS-PIER™. This method may also be used for installation onto a network drive.

- 1. Browse to the **Pier\Exe** directory on the DVD or FTP server to locate the installation executable **BrassPier-3.9-Install.exe**.
- 2. If using the FTP server, download the installation executable.
- 3. Run the installation file **BrassPier-3.9-Install.exe** and follow the prompts.
- 4. During the installation, static program files are installed in the *Destination Folder* while dynamic program files and example files may be written to a separate *Program Data Destination Folder* if desired. This may be necessary if your agency restricts file permissions in certain directories, e.g., the *C:\Program Files* directory. The *Program Data Destination Folder* defaults to the *Destination Folder* if not overridden in the installation prompts.

BRASS-PIER™ requires a version of the Microsoft .NET Framework. Download and install the appropriate Microsoft .NET Framework version from [www.microsoft.com.](http://www.microsoft.com/)